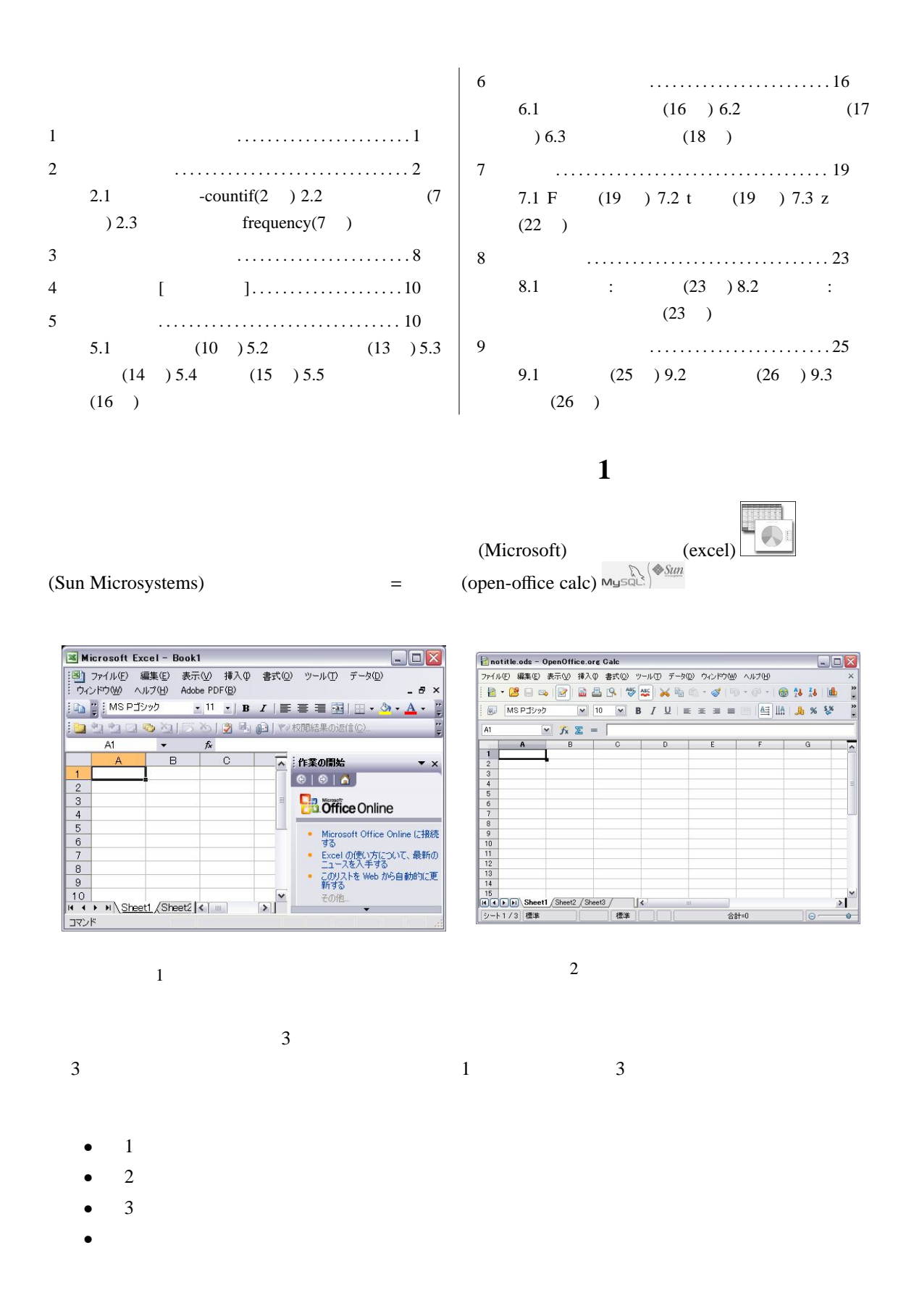

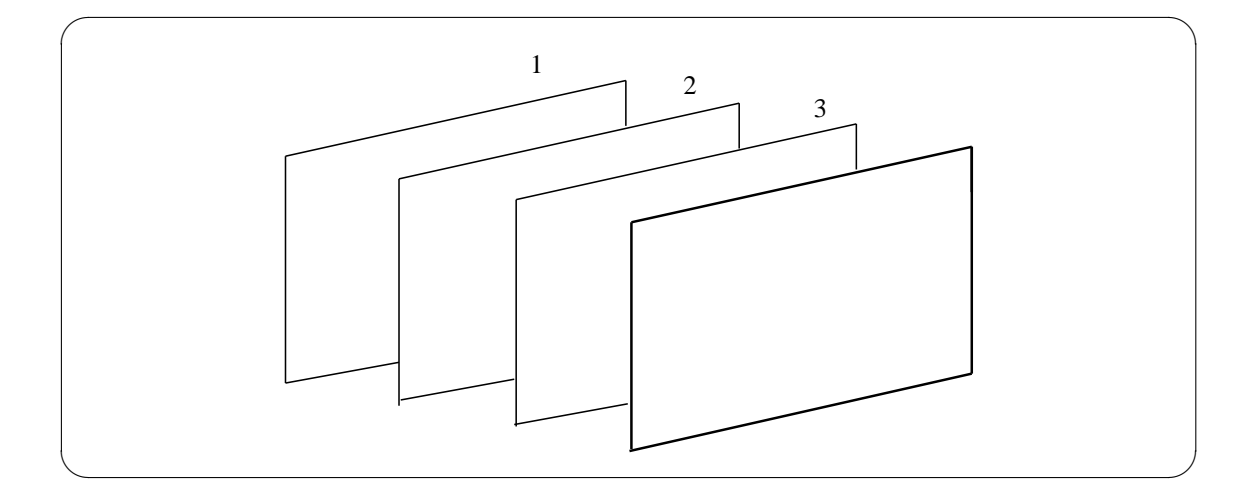

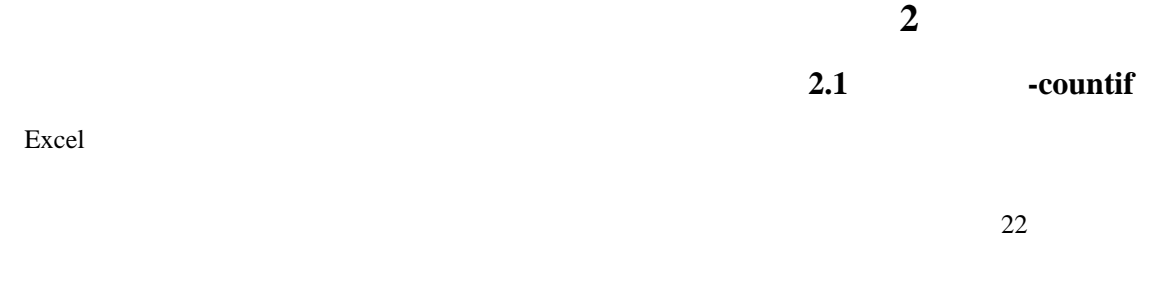

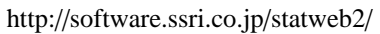

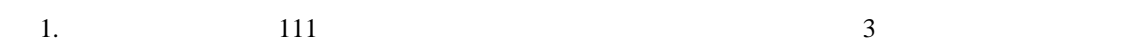

2.  $4$ 

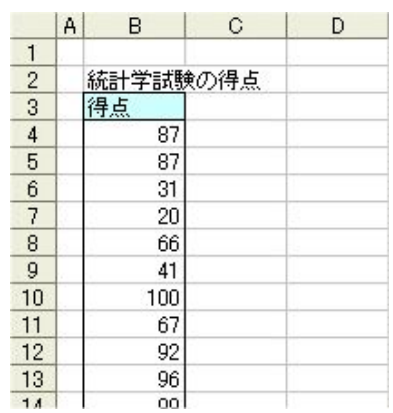

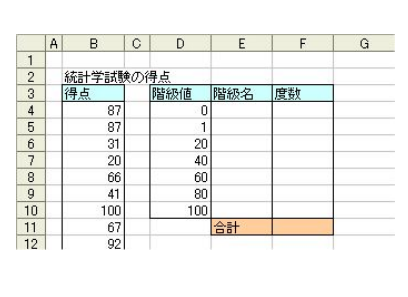

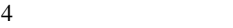

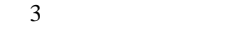

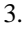

 $3.$  E4:E10  $E4:E10$ 

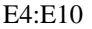

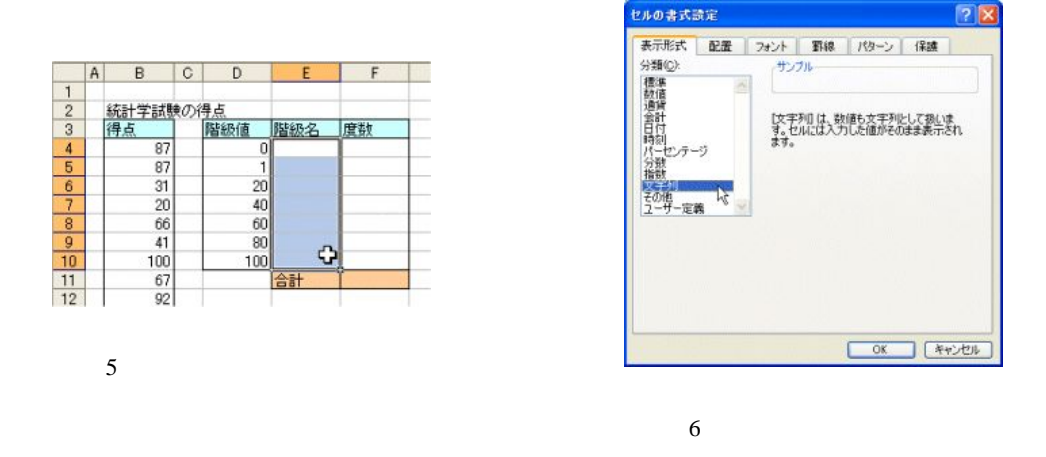

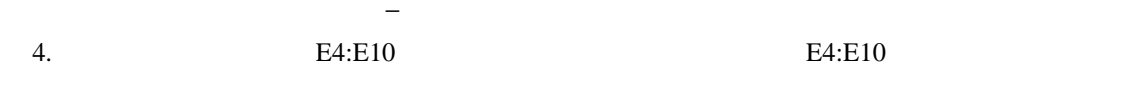

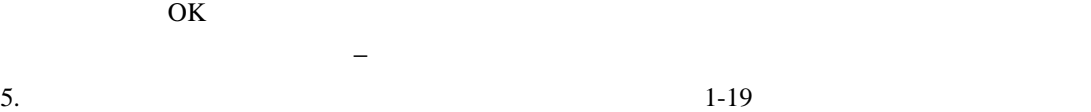

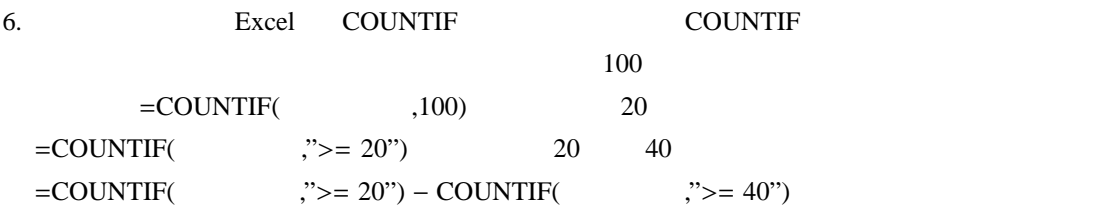

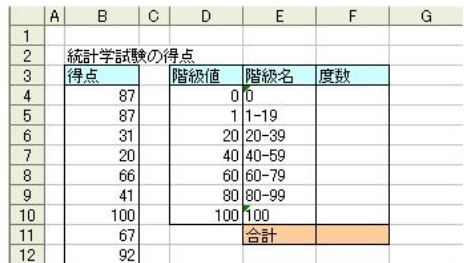

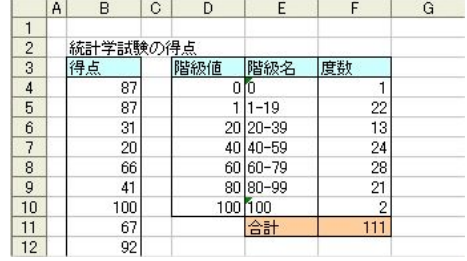

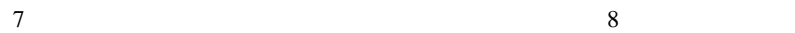

 $7.$  **E3:F10** 

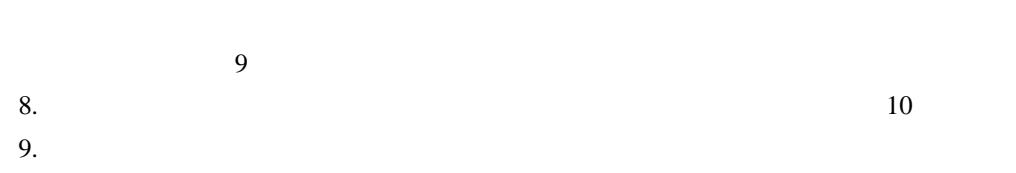

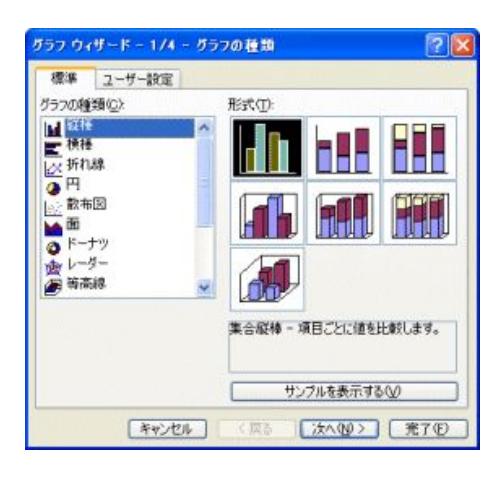

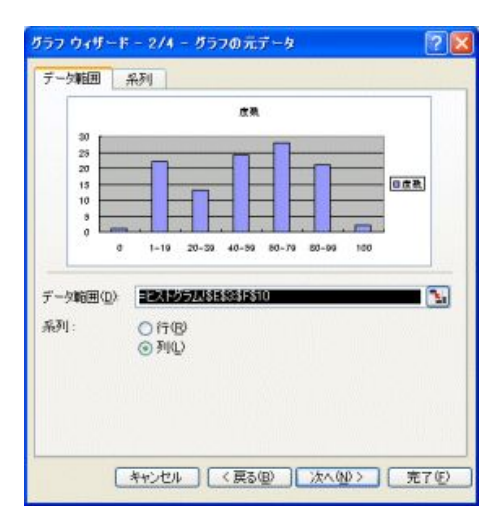

 $10$ 

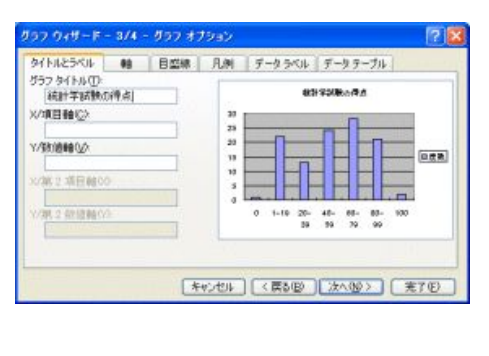

 $9 \overline{) \ }$ 

11 ( $\qquad$ ) 12

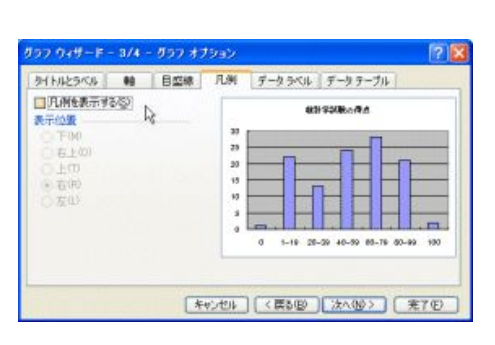

 $10.$ 

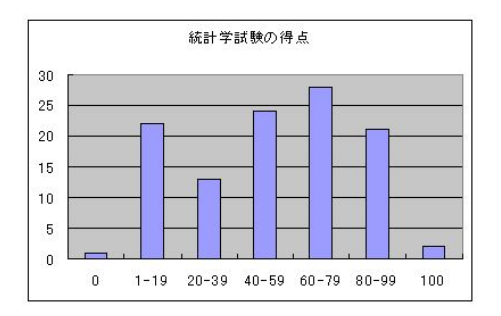

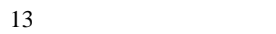

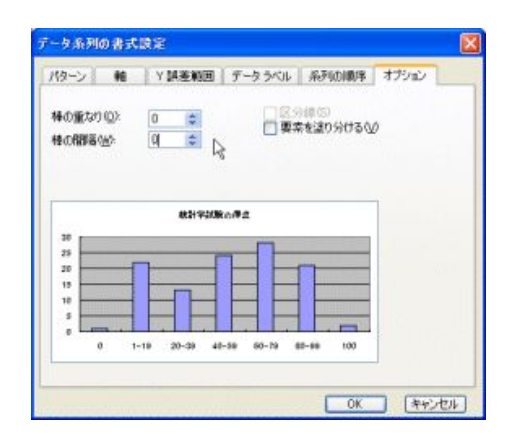

 $14$ 

11.  $\hspace{1.6cm}$ 

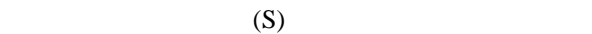

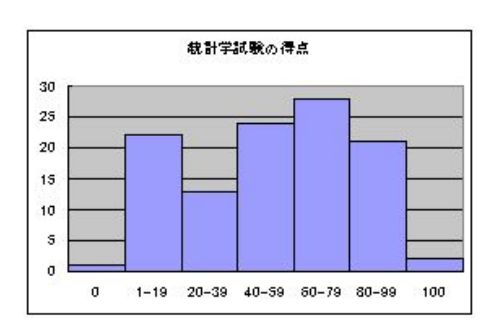

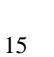

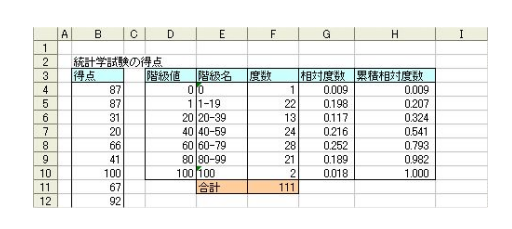

16

 $12.$ 

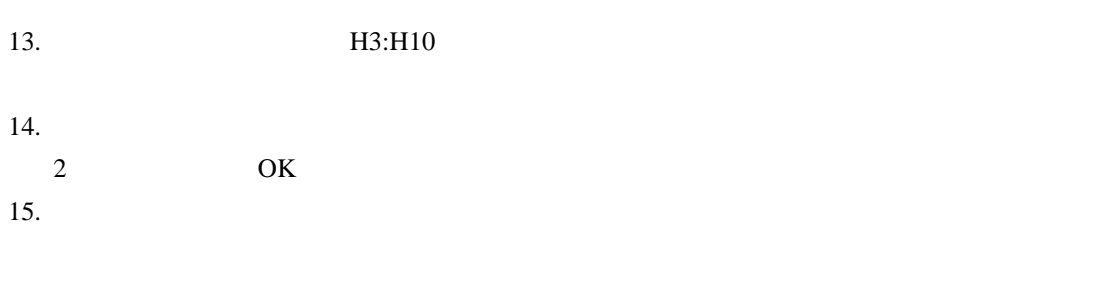

 $\overline{\text{OK}}$ 

 $16.$ 

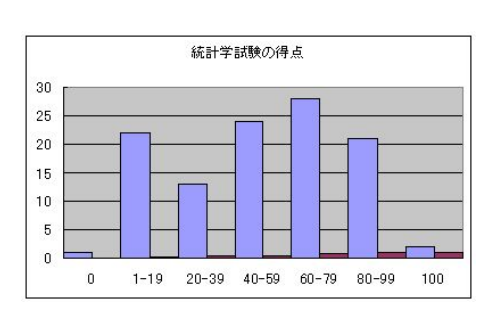

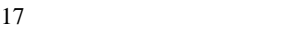

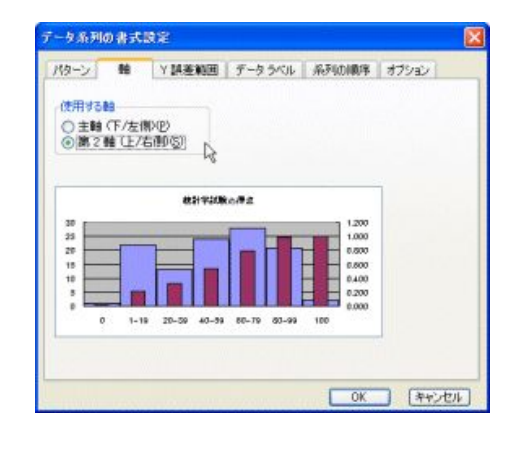

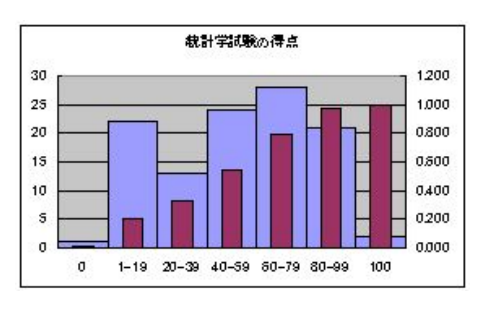

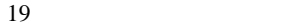

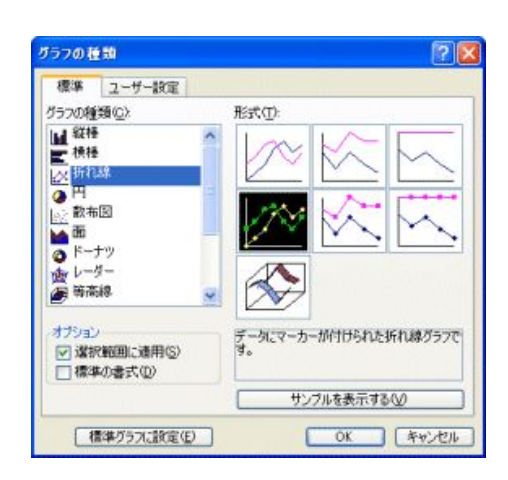

 $20\,$ 

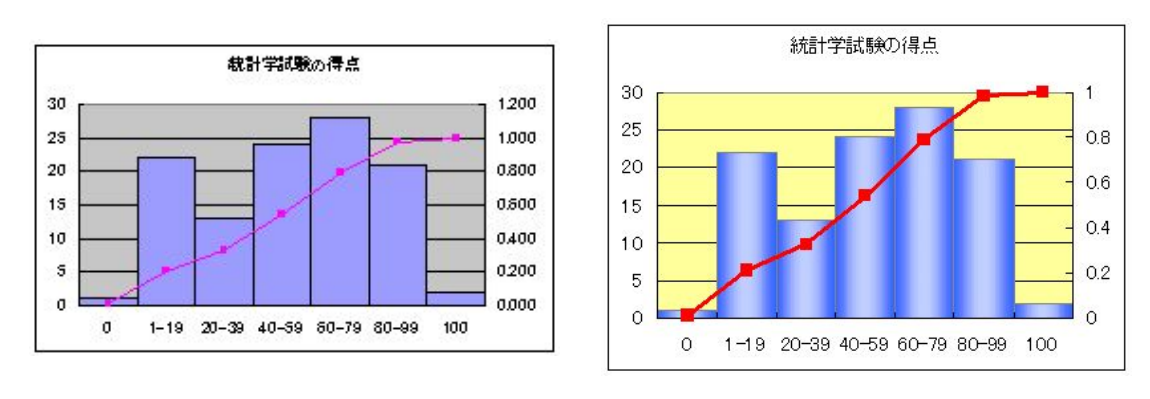

 $21$ 

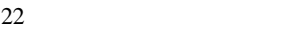

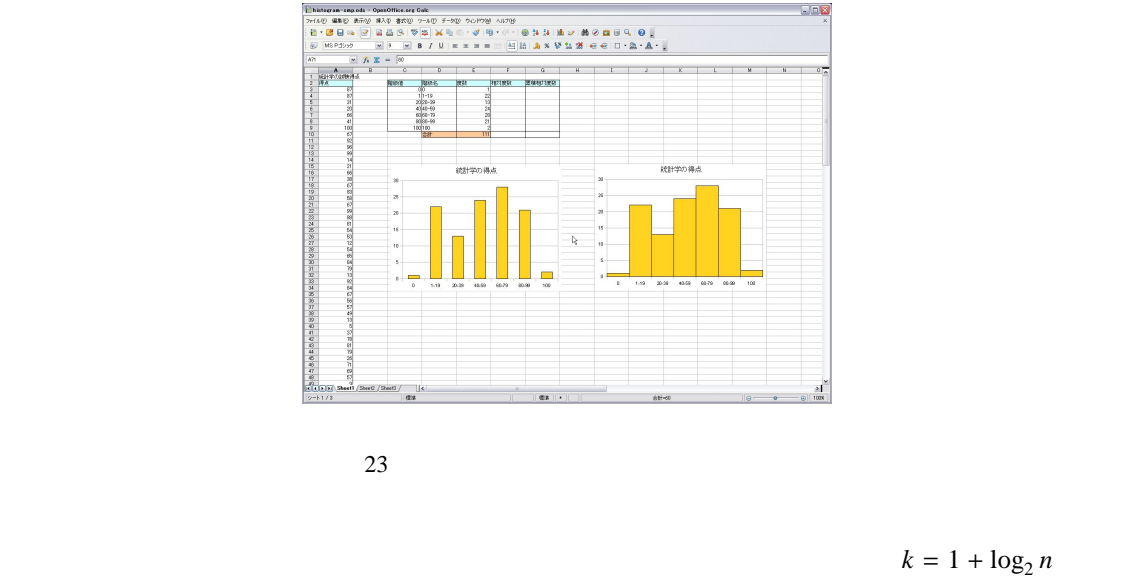

 $n \neq 100$  k 5.6

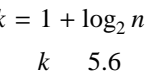

 $k=6$ 

**2.2** 

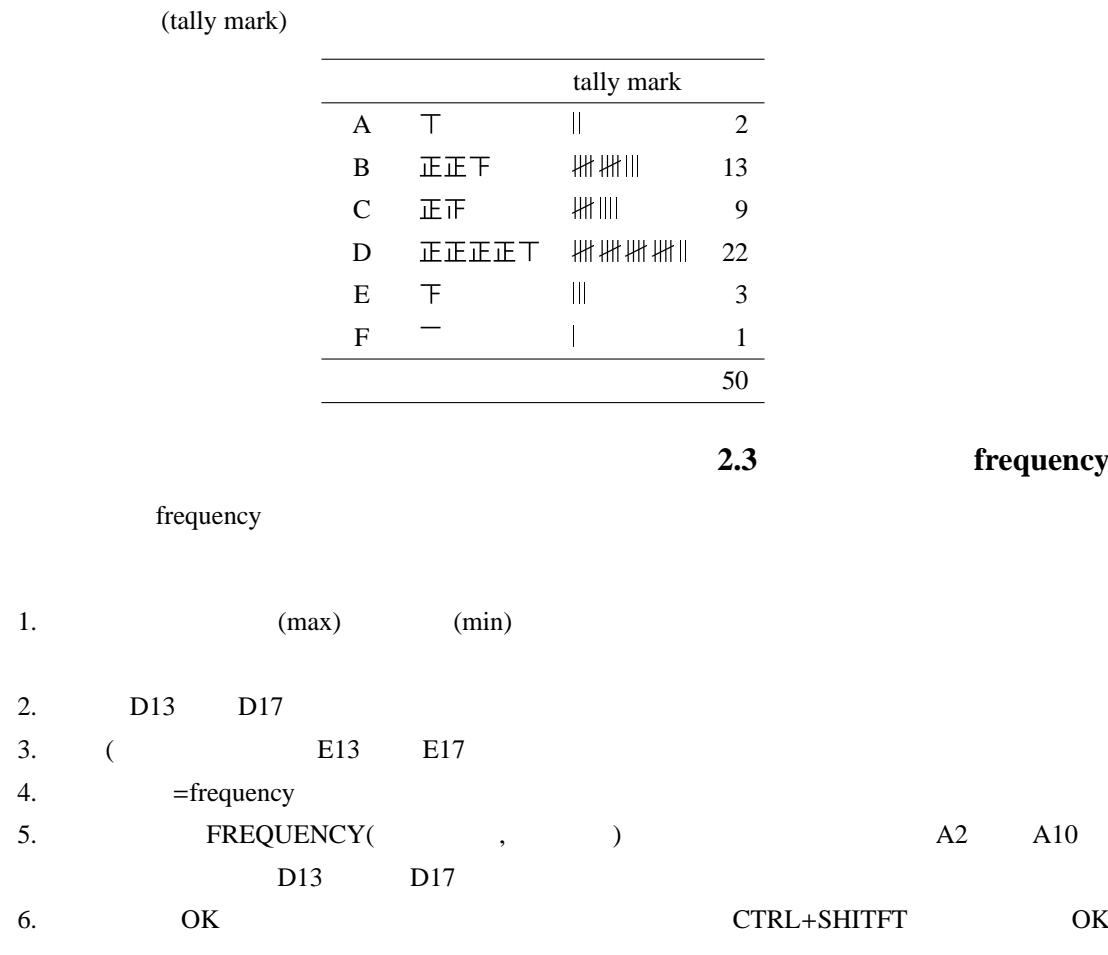

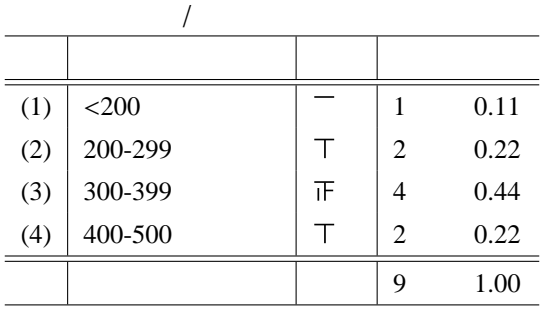

 $"=sum(A2:A9)"$ 

 $\overline{2}$   $\overline{2}$   $\overline{$ 

 $2$ 

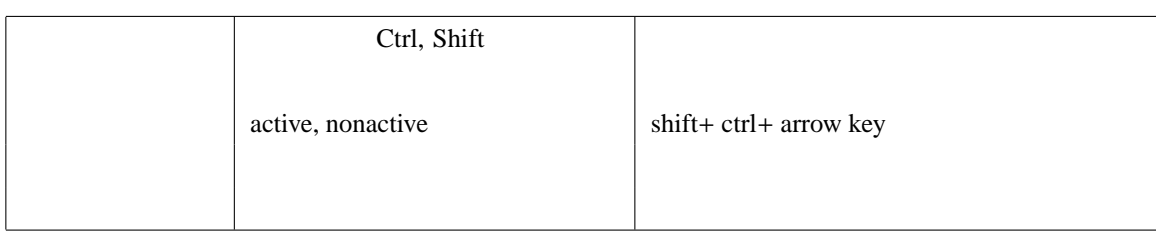

 $\overline{1}$ 

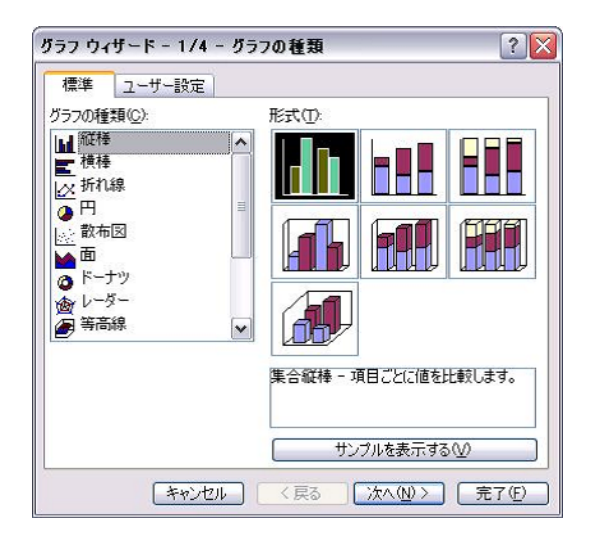

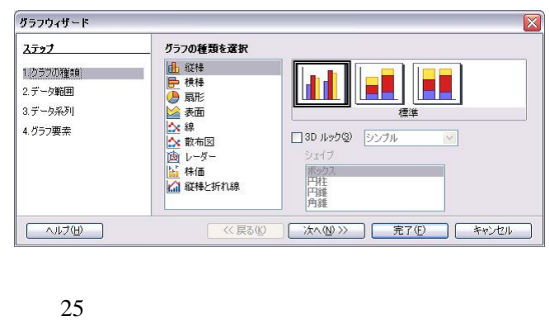

 $24$ 

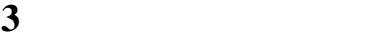

 $\rm EXCEL$ 

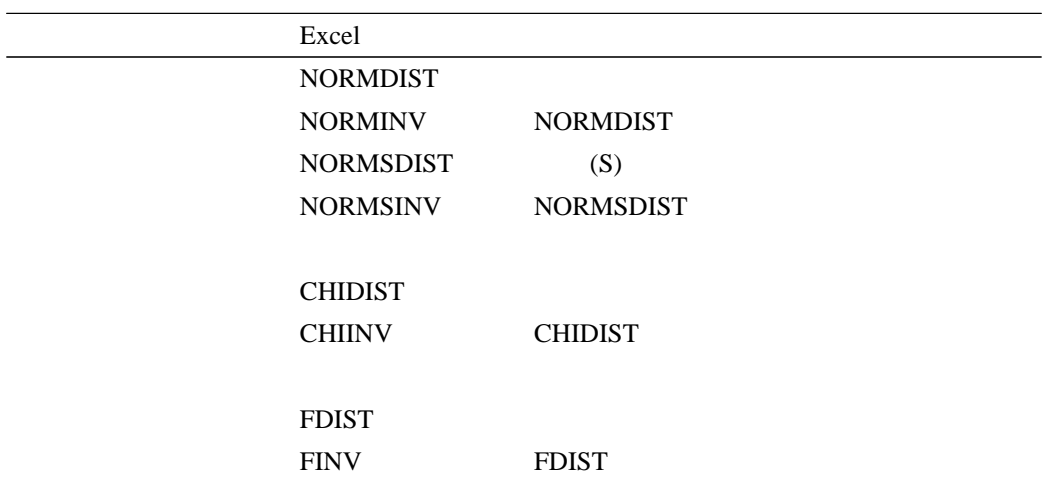

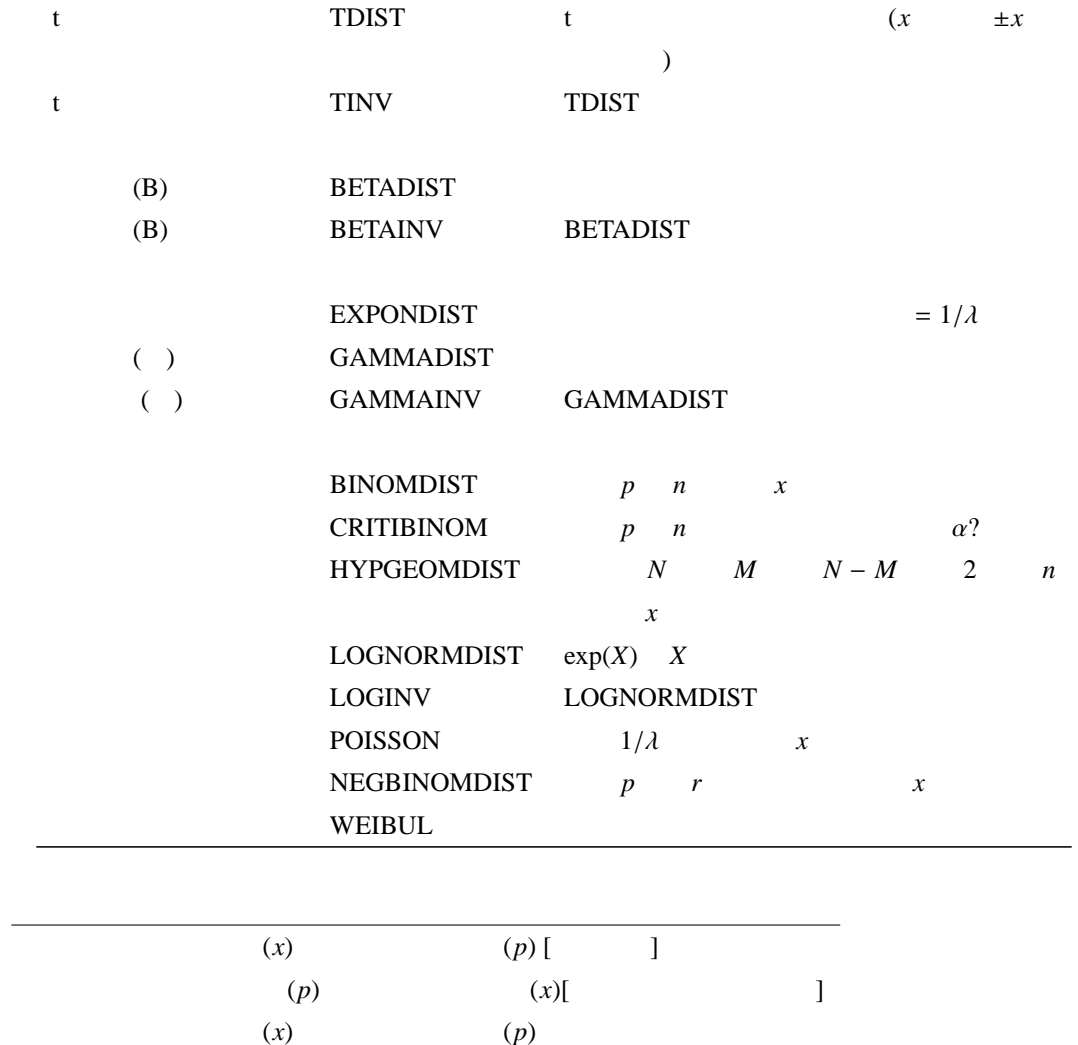

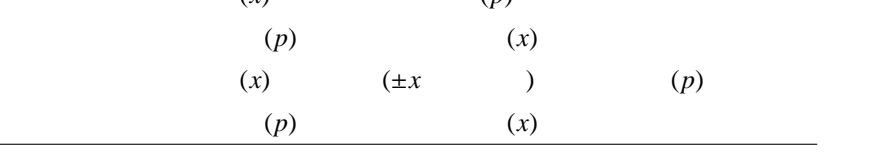

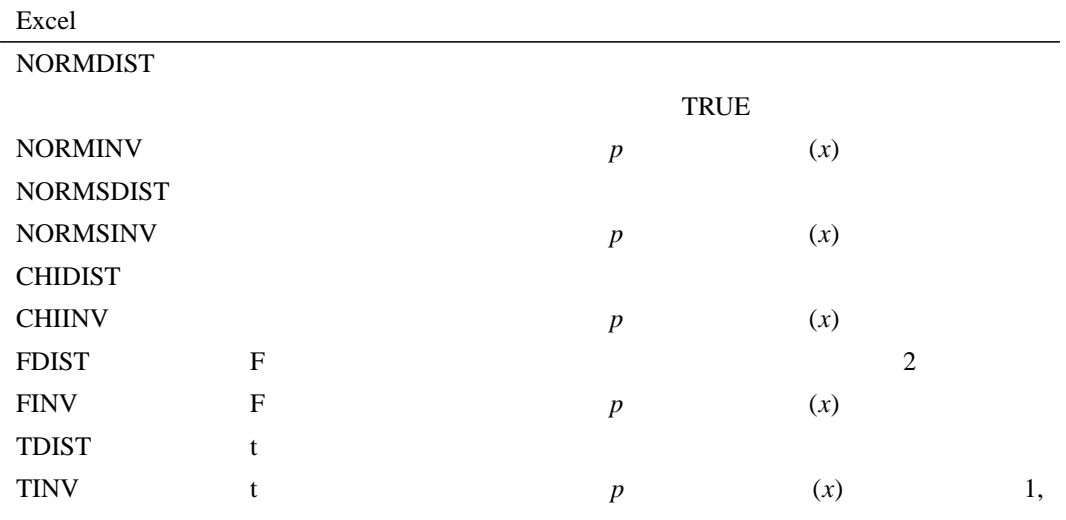

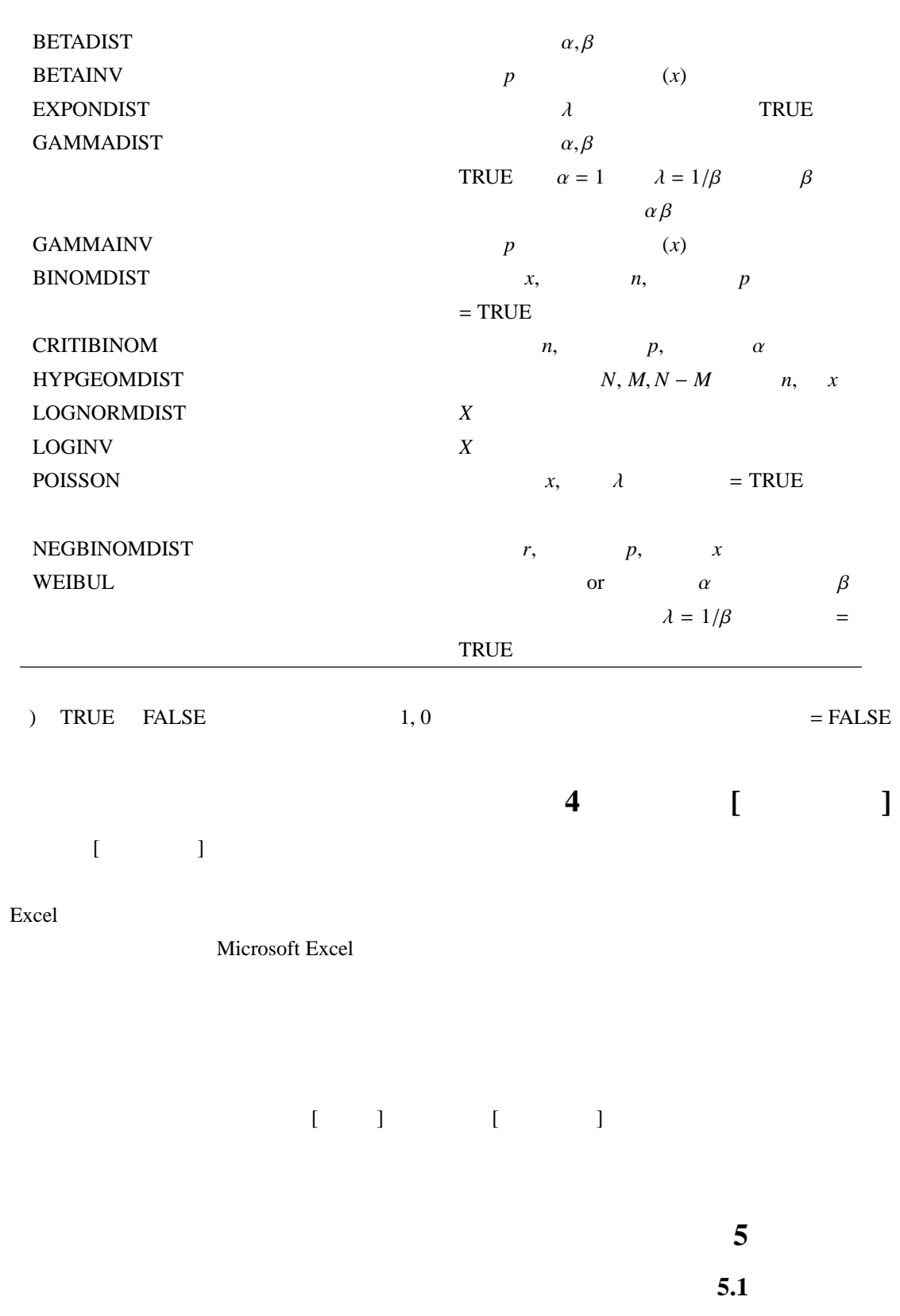

**[**基本統計量**]** ダイアログ ボックス

入力範囲: 分析するデータ範囲のセル参照を入力します。入力範囲には、列または行単位に配置され

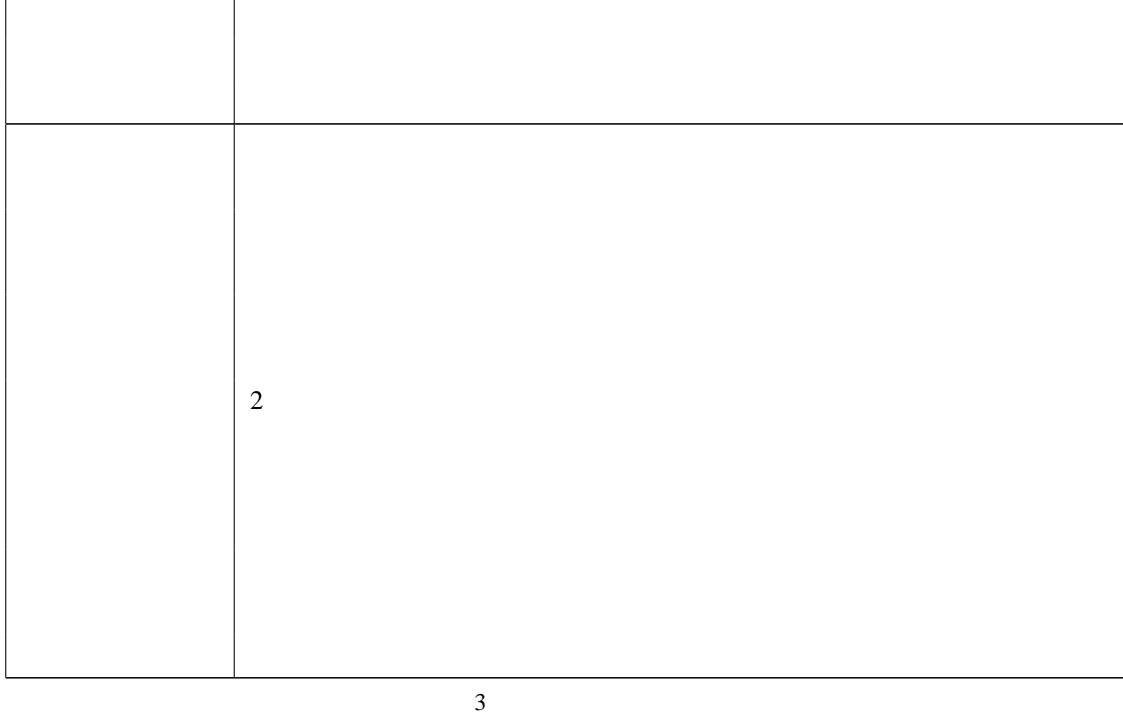

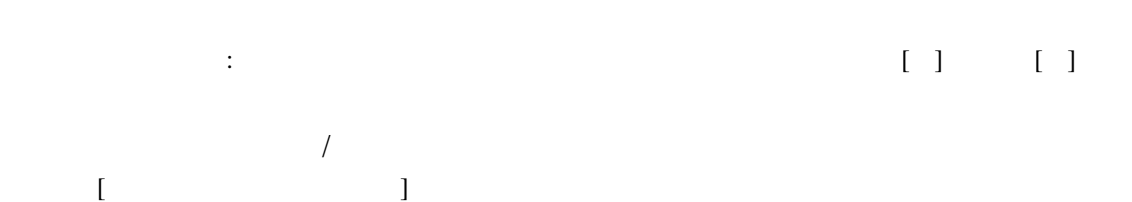

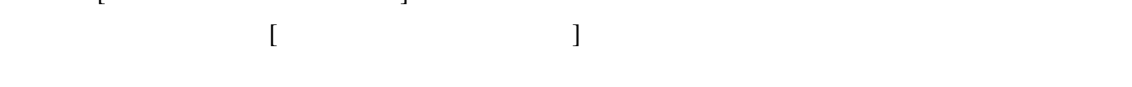

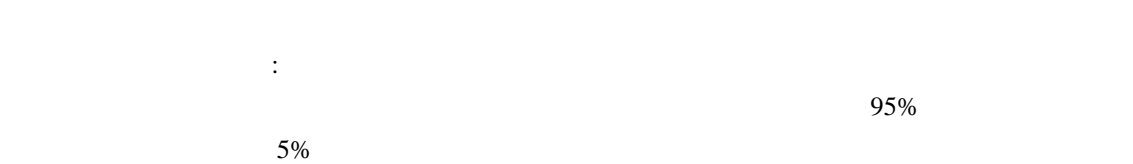

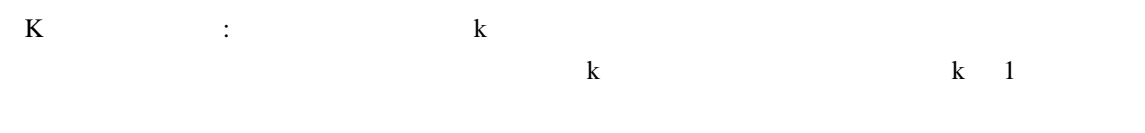

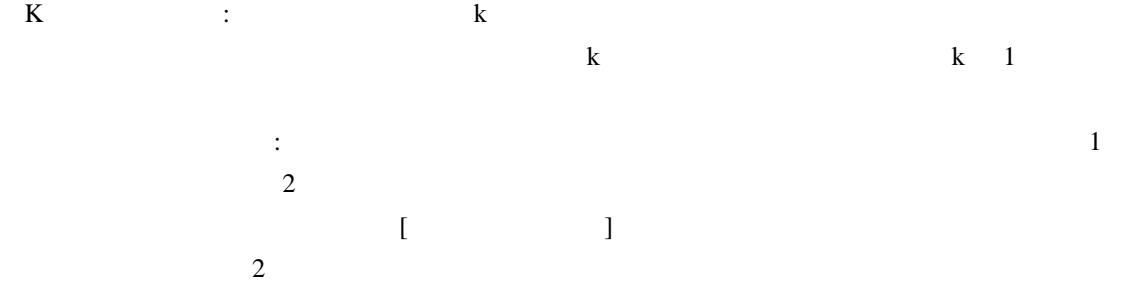

 $\vdots$  and  $\ddots$  and  $\ddot{\phantom{a}}$  and  $\ddot{\phantom{a}}$  and  $\ddot{\phantom{a}}$  and  $\ddot{\phantom{a}}$  and  $\ddot{\phantom{a}}$  and  $\ddot{\phantom{a}}$  and  $\ddot{\phantom{a}}$  and  $\ddot{\phantom{a}}$  and  $\ddot{\phantom{a}}$  and  $\ddot{\phantom{a}}$  and  $\ddot{\phantom{a}}$  and  $\ddot{\phantom{a}}$  and  $\ddot{\phantom{a$ 

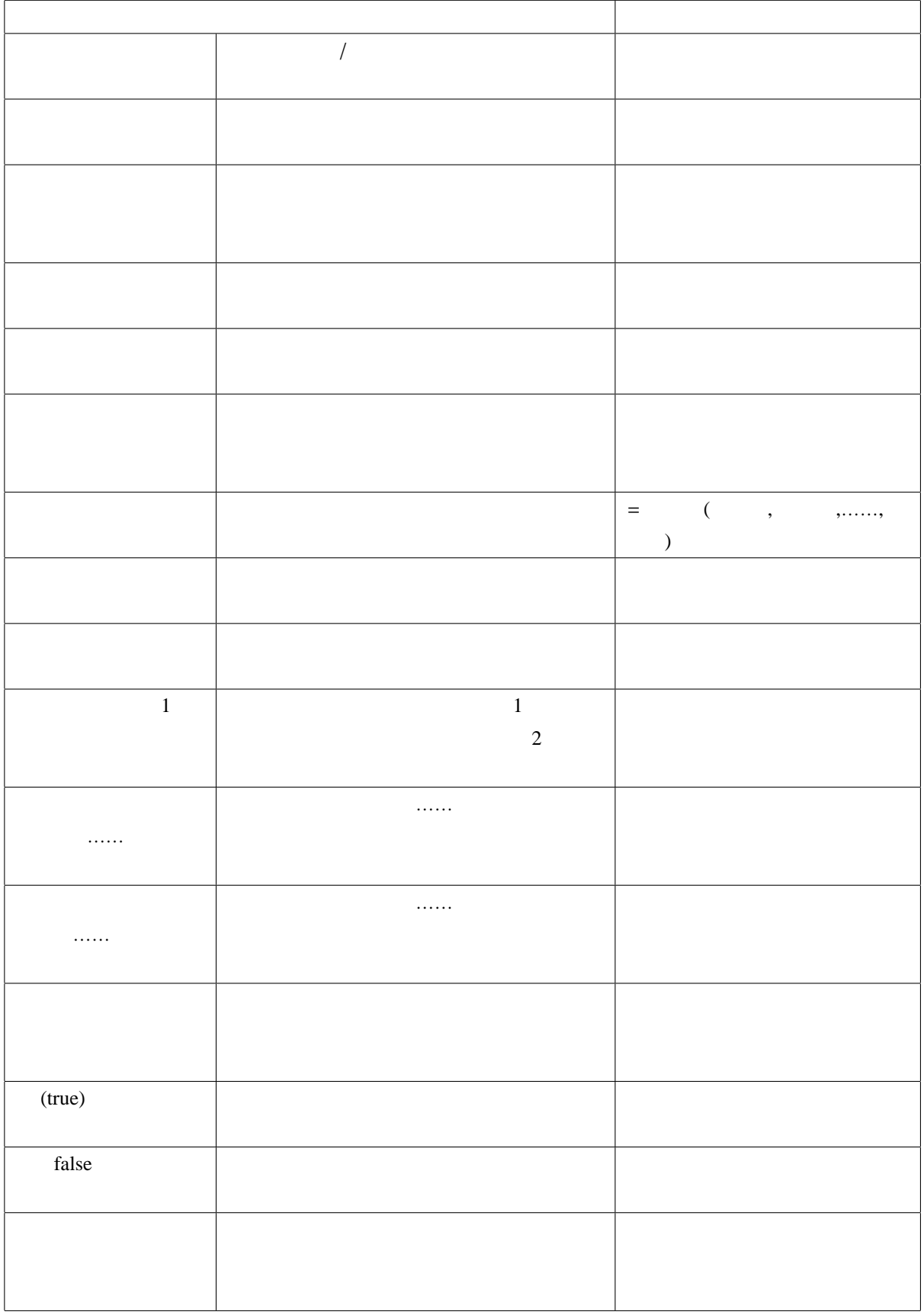

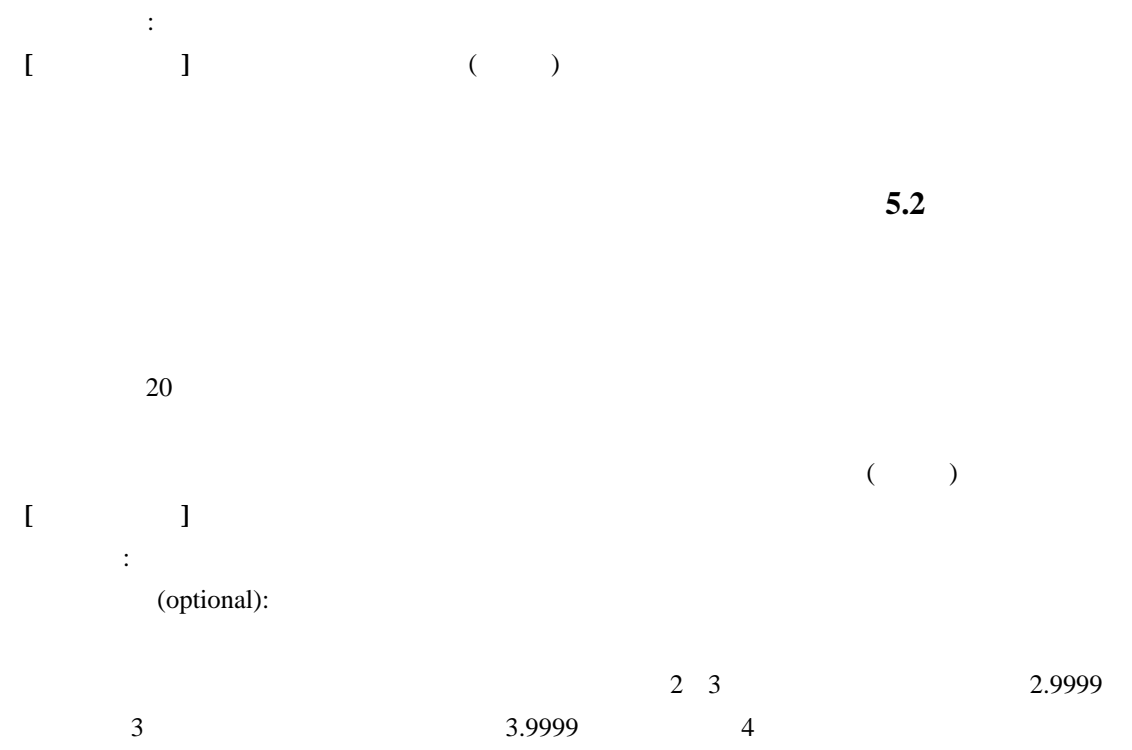

ラベル: オペル・スカー こうしょう こうしょう こうしゅうしょう こうしゅうしょう

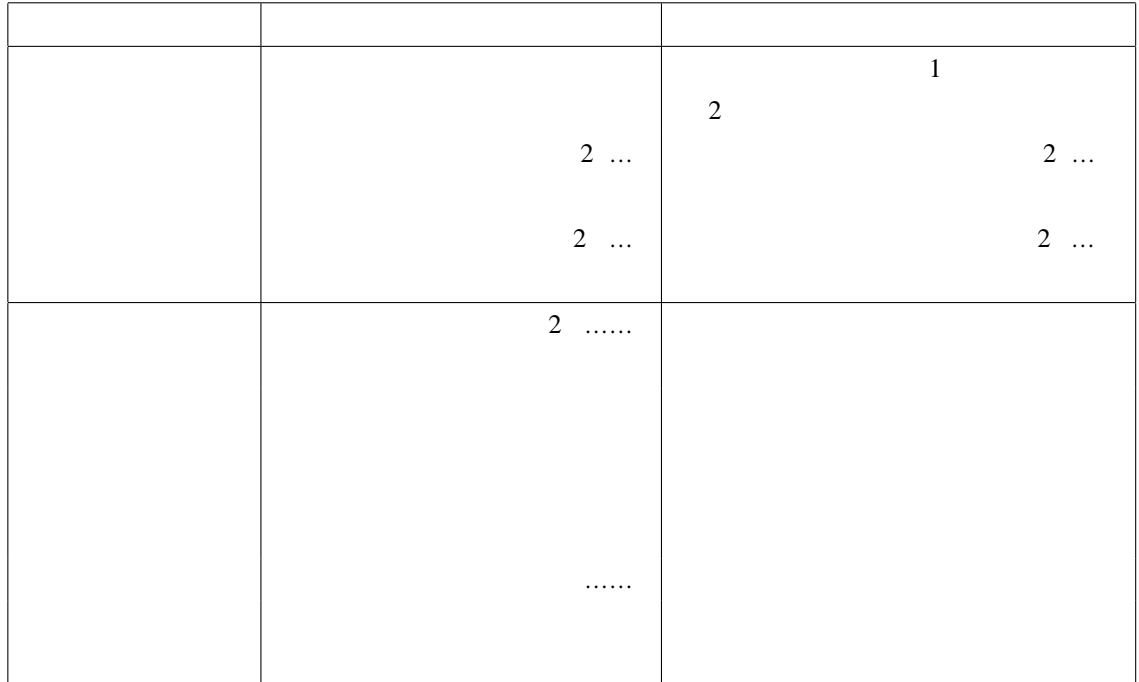

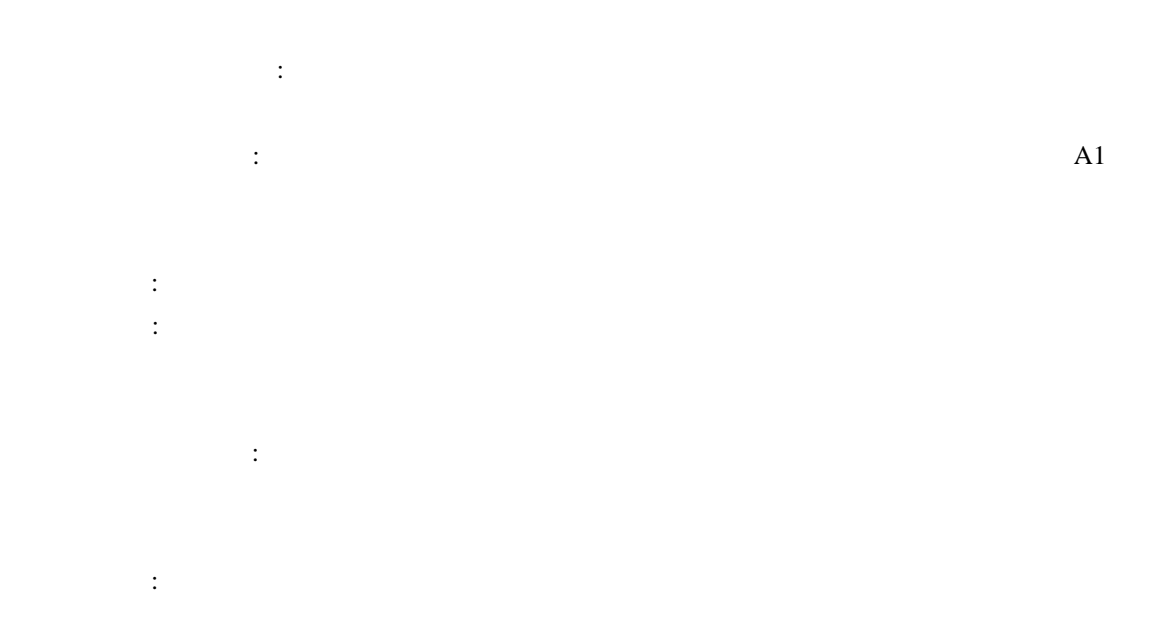

 $5.3$ N CORREL PEARSON  $\overline{2}$  $N$  $3 \text{ }\Omega$ 

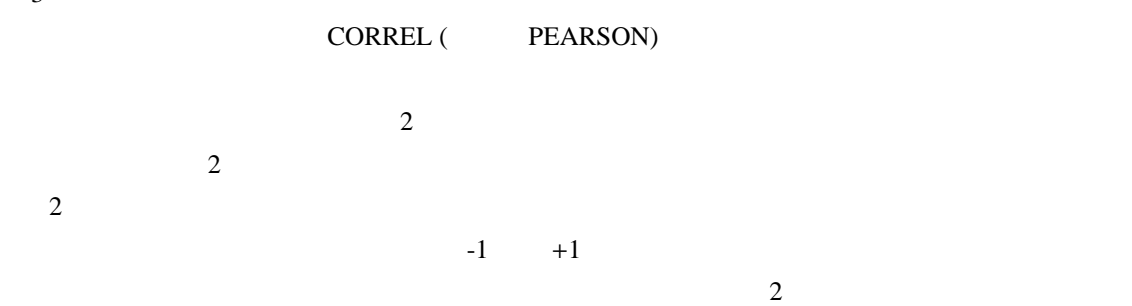

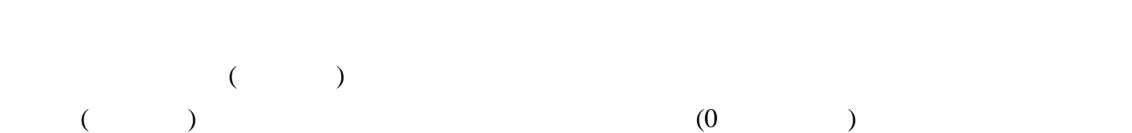

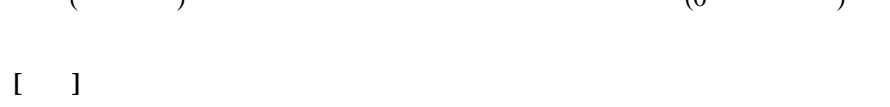

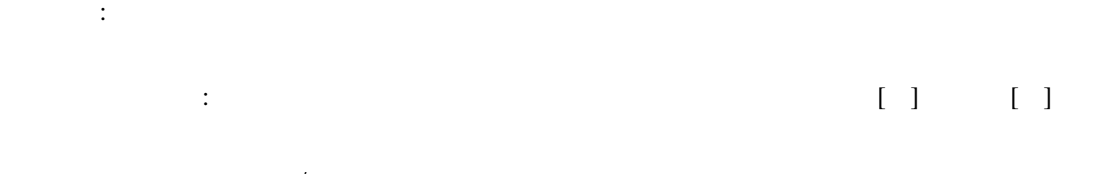

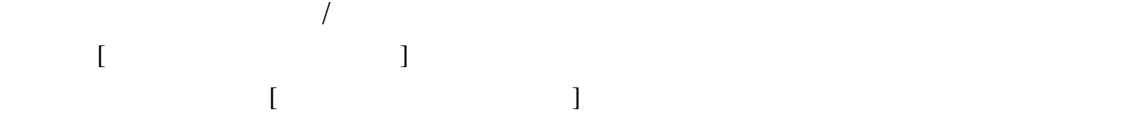

 $\vdots$  2  $\ldots$  $1$  $\vdots$  and  $\ddots$  and  $\ddot{\phantom{a}}$  and  $\ddot{\phantom{a}}$  and  $\ddot{\phantom{a}}$  and  $\ddot{\phantom{a}}$  and  $\ddot{\phantom{a}}$  and  $\ddot{\phantom{a}}$  and  $\ddot{\phantom{a}}$  and  $\ddot{\phantom{a}}$  and  $\ddot{\phantom{a}}$  and  $\ddot{\phantom{a}}$  and  $\ddot{\phantom{a}}$  and  $\ddot{\phantom{a}}$  and  $\ddot{\phantom{a$ 新規ブック: 新規ブックを作成し、その新規ワークシートに結果を出力します。

 $5.4$  $N$ 

 $-1$   $+1$  $\overline{2}$  $\rm COVAR$  $N=2$  2  $C\text{OVAR}$  $\mathbf{i}$  i  $\mathbf{j}$  $\mathbf i$  i and the set of  $\mathbf x$  variable  $\mathbf v$  variable  $\mathbf v$ 

 $\sim$  2  $(1-\alpha)^2$  $($  () and  $($ 

 $[$  ( )  $\begin{bmatrix} 1 & 1 & \cdots & 1 \end{bmatrix}$  $\sqrt{a}$ 

 $[$ ,  $]$  $[$   $]$  $\overline{2}$ 

 $\mathbf{A1}$ 

5.5

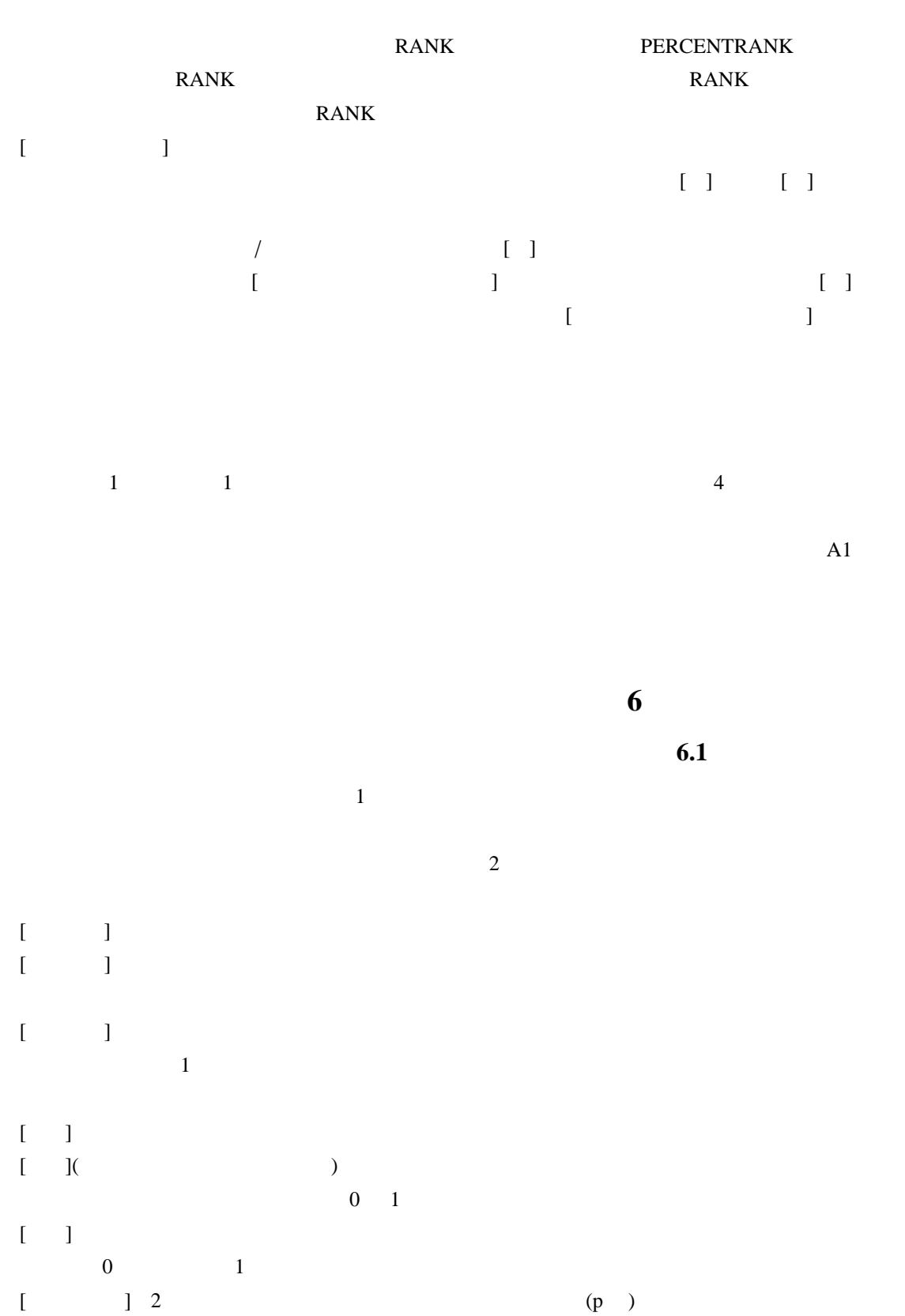

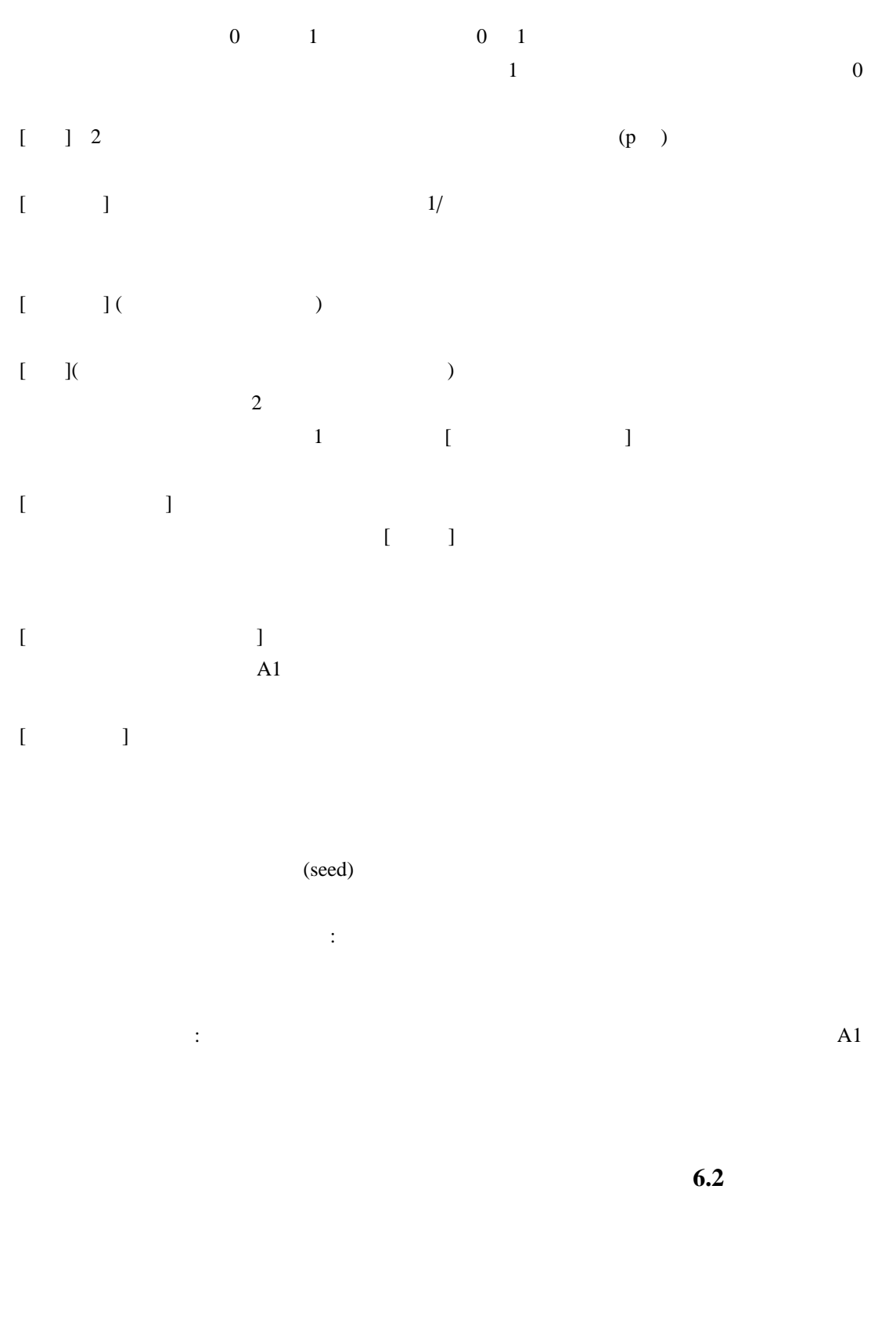

 $4$  $\begin{bmatrix} 1 & 1 & 1 \end{bmatrix}$   $\begin{bmatrix} 1 & 1 & 1 \end{bmatrix}$ 

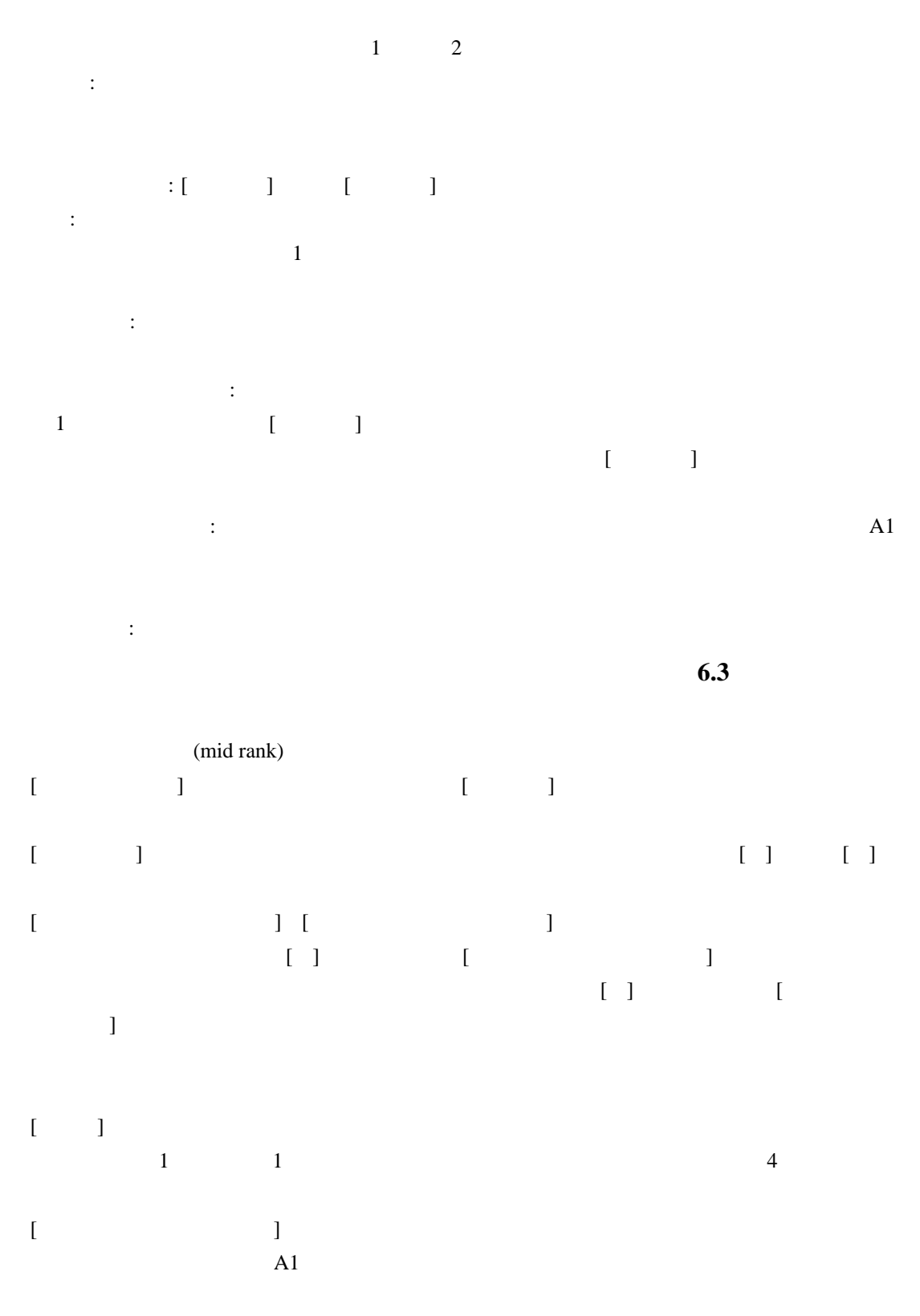

 $[ \hskip -1em \begin{array}{ccc} \text{I} & \text{I} & \text{I} \end{array} \hskip -1em \begin{array}{ccc} \text{I} & \text{I} & \text{I} \end{array} \hskip -1em \end{array}$ 

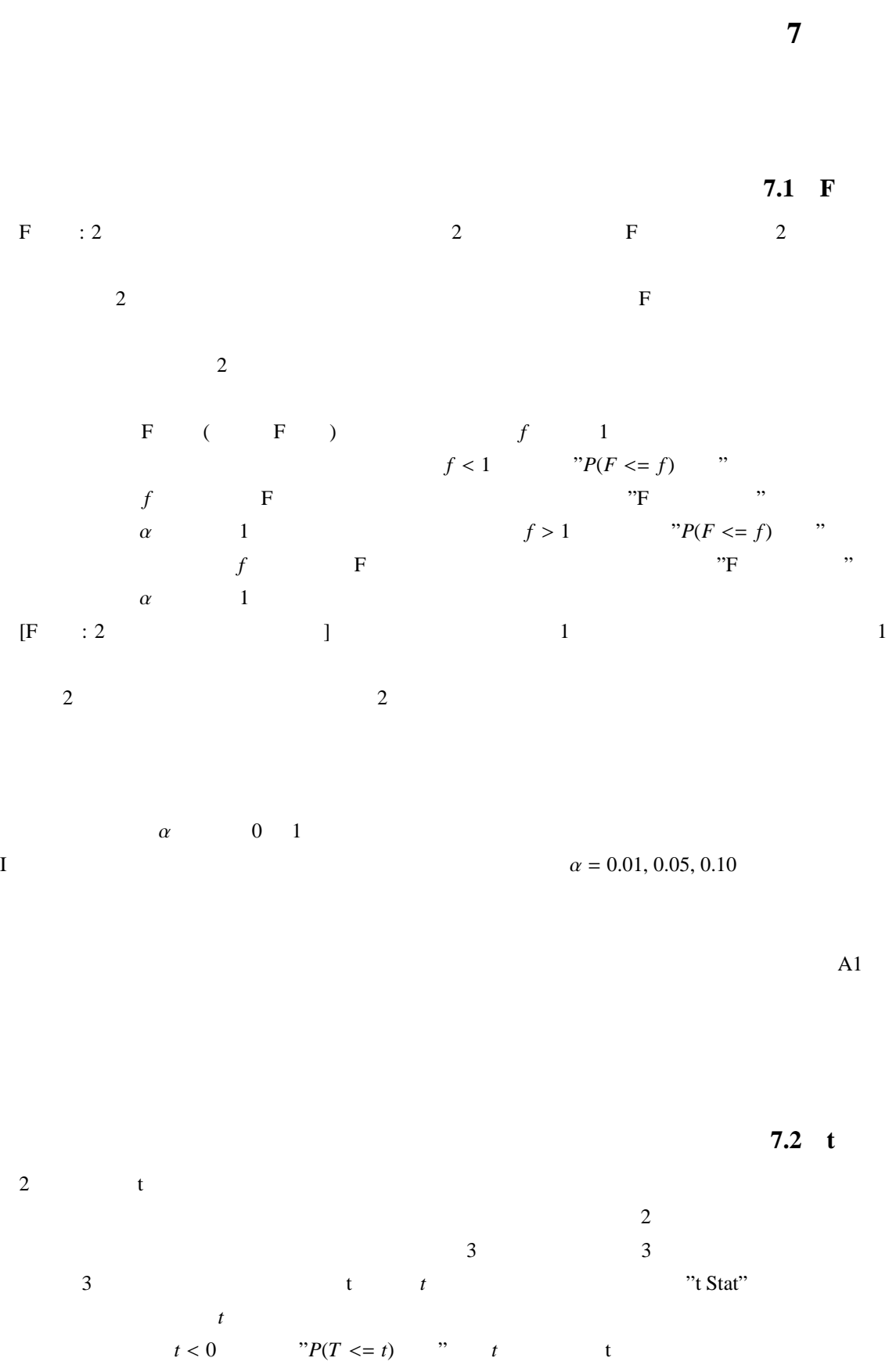

 $t \geq 0$   $\qquad \qquad \text{``P}(T \leq t)$   $\qquad \qquad \text{''}$  t t

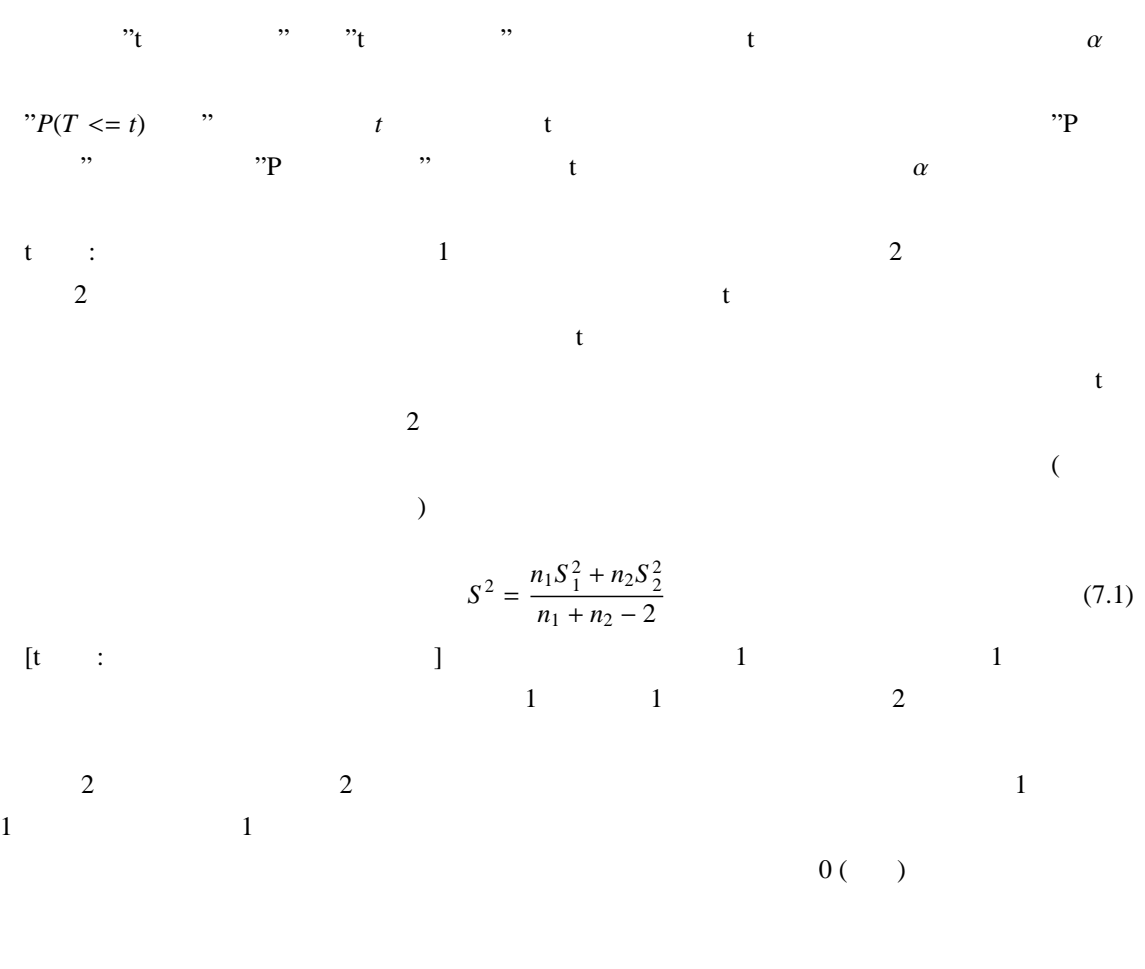

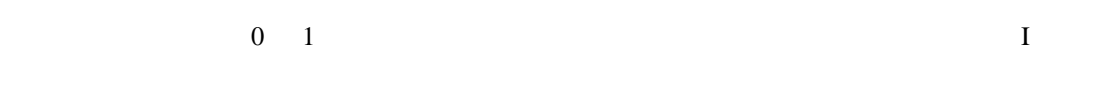

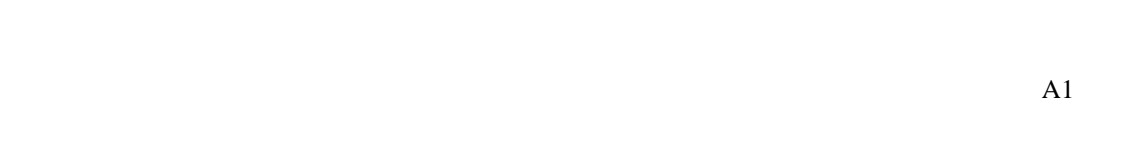

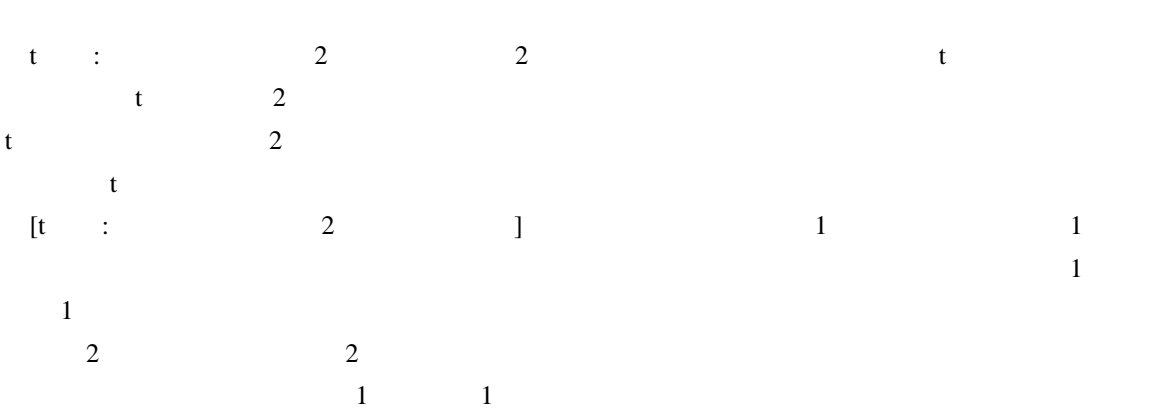

 $(0, \ldots, 0)$ 

α 検定の有意水準を、0 1 の範囲で入力します。α レベルは、真の仮説を拒絶するという I タイプ 新規のワークシート 作業中のブックに新規ワークシートを挿入し、新規ワークシートのセル A1 を起 t 検定: 分散が等しくないと仮定した 2 標本による検定 2 つの標本を使ったスチューデントの t 検定を 行います。この形式の t 検定では、2 つのデータ グループが、等しくない分散の分布から求められると 仮定するため、異分散 t 検定とも呼ばれます。前述の等分散の場合と同じように、この t 検定は、2 つの 2 つの標本に他とははっきり異なる対象物がある場合は、こちらの検定方法を使います。単一の一連の

 $\overline{2}$  $\mathbf t$  t  $\mathbf t$  that  $\mathbf t$ 

$$
t' = \frac{\overline{x} - \overline{y} - \Delta_0}{\sqrt{\frac{S_1^2}{m} + \frac{S_2^2}{n}}}
$$
(7.2)

自由度 df を計算するには、次の数式を使用します。通常は計算結果が整数ではないため、t テーブ

ルからの境界値を求める際に、df の値が最も近い整数に四捨五入されます。Excel のワークシート関数 TTEST df TTEST df df the set of the set of the set of the set of the set of the set of the set of the set of the set of the set of t

$$
df = \frac{\left(\frac{S_1^2}{m} + \frac{S_2^2}{n}\right)^2}{\frac{(S_1^2/m)^2}{m-1} + \frac{(S_2^2/n)^2}{n-1}}
$$
(7.3)  
[t : 2 ] ] (7.3)  
1  
1  
1  
2  
2  
1  
1  
0 ( )

 $0 \quad 1$  and  $0 \quad 1$ 

 $\mathbf{A1}$ 

 $7.3 \quad z$  $z \approx 2$   $z \approx 2$  $\sim$  2 の平均値の間に有意な差がないという帰無仮設を検定します。分散が未知の場合は、代わりに ZTEST

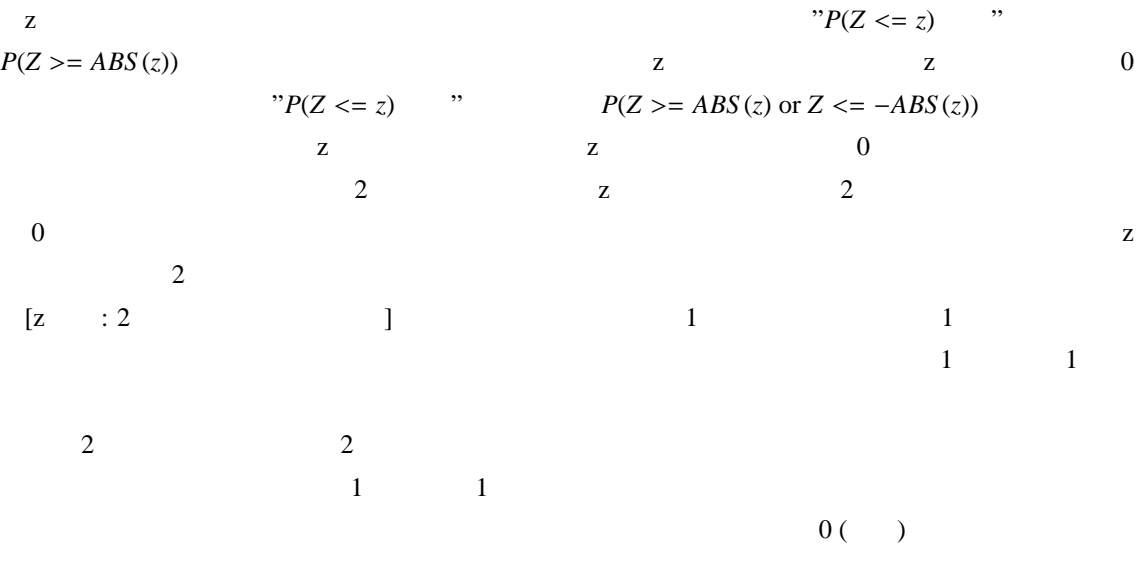

 $1$  (b)  $1$  $\overline{2}$  ( )  $\overline{2}$ 

 $0 \quad 1$  0 1

### $\mathbf{A1}$

# **8** 分散分析

(Analysis Variance)

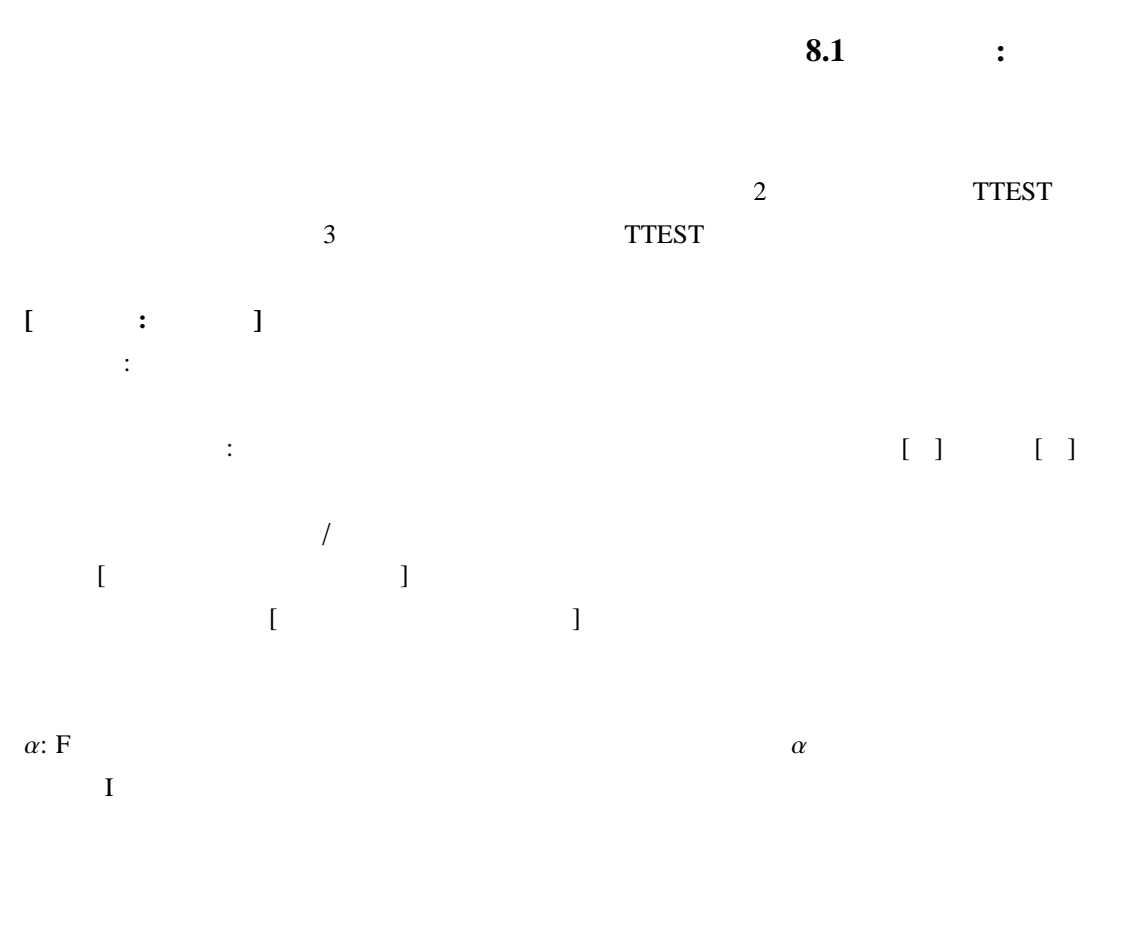

 $\mathbf{A1}$ 

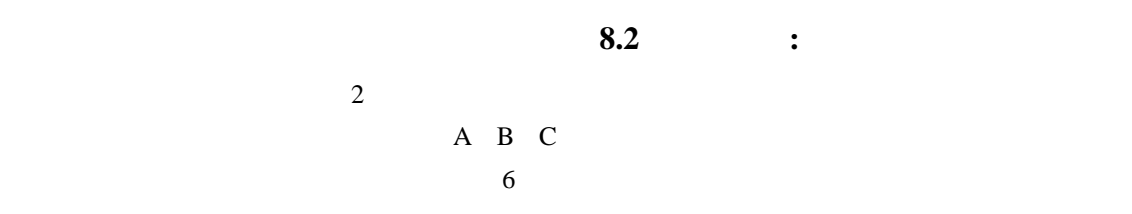

 $\overline{2}$ 

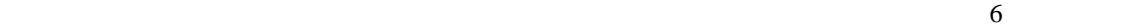

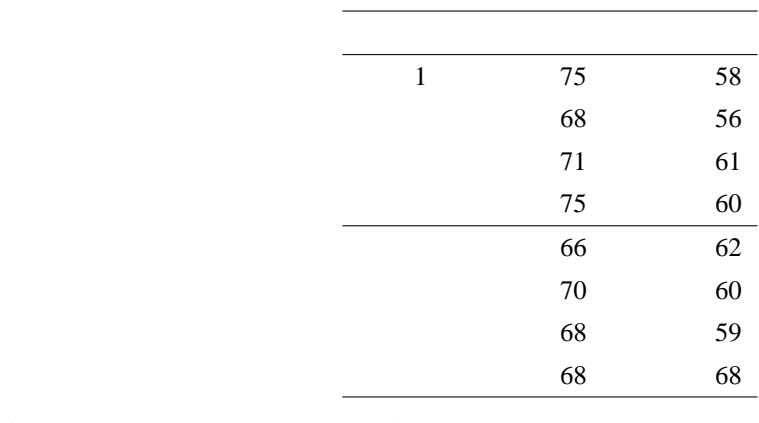

**[**分散分析 繰り返しのある一元配置**]** ダイアログ ボックス 入力範囲: 分析するデータ範囲のセル参照を入力します。入力範囲には、列または行単位に配置され

1 extendion for the contract of the contract of the contract of the contract of the contract of the contract of the contract of the contract of the contract of the contract of the contract of the contract of the contract

: F

 $\mathbf I$ 

結果の出力範囲を指定: 出力テーブルの左上隅のセル参照を入力します。既存のデータが出力テーブ

 $\vdots$  and  $\ddots$  and  $\ddot{\phantom{a}}$  and  $\ddot{\phantom{a}}$  and  $\ddot{\phantom{a}}$  and  $\ddot{\phantom{a}}$  and  $\ddot{\phantom{a}}$  and  $\ddot{\phantom{a}}$  and  $\ddot{\phantom{a}}$  and  $\ddot{\phantom{a}}$  and  $\ddot{\phantom{a}}$  and  $\ddot{\phantom{a}}$  and  $\ddot{\phantom{a}}$  and  $\ddot{\phantom{a}}$  and  $\ddot{\phantom{a$ 

新規ブック: 新規ブックを作成し、その新規ワークシートに結果を出力します。

**[**分散分析 繰り返しのない二元配置**]** ダイアログ ボックス  $\overline{c}$  $\frac{1}{\sqrt{1-\frac{1}{\sqrt{1-\frac{1$  $1$  )  $1$ 

 $[$   $:$   $]$ 

 $\mathbf F$  extending the three contracts to the contract to  $\mathbf I$ 

#### $\mathbf{A1}$

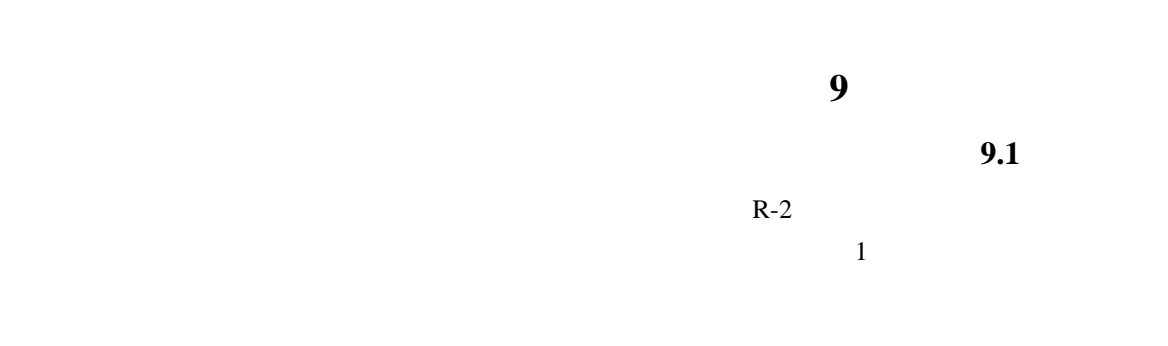

## LINEST **[R** 回帰**]** ダイアログ ボックス

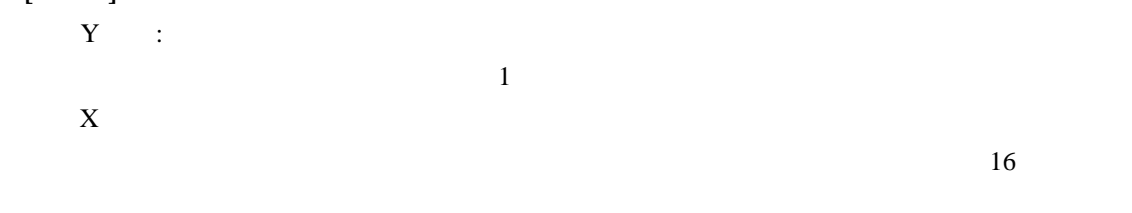

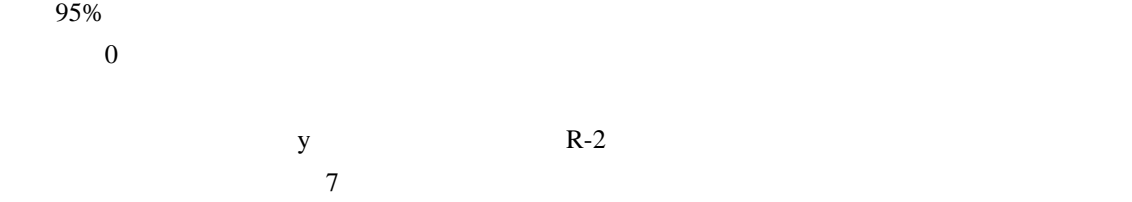

 $\overline{A1}$ 

**9.2** 移動平均

*F*(*t*+1) = 1 *N* ∑ *j*=1 *NA<sup>t</sup>*−*j*+<sup>1</sup> (9.1) ここで *N* は、移動平均の計算に使う過去の観測値の個数です。*A<sup>j</sup>* は、*j* 回目の観測値です。*F<sup>j</sup>* は、*j* **[**移動平均**]** ダイアログ ボックス 入力範囲: 分析するデータ範囲のセル参照を入力します。入力範囲には、データを入力したセルが 4 つ以上ある列を 1 つ指定します。 間隔: 移動平均に含まれる区間数を入力します。既定の区間数は 3 です。 結果の出力範囲を指定してください 出力テーブルの左上隅のセル参照を入力します。[標準誤差] チェック ボックスをオンにすると、2 列の出力テーブルが作成され、右の列に標準誤差の値が出力され #N/A が返されます。 出力範囲は、入力範囲に使用するデータと同じワークシートに指定します。このため、[新規又は次の ワークシート] および [新規ブック] オプションは使用できません。 す。標準誤差の値を出力しないで 1 列の出力テーブルを出力するには、このチェック ボックスをオフに **9.3** 指数平滑 いてデータを予測します。平滑化定数 a を使って計算します。この定数は、前回の予測値の誤差に対す メモ: 平滑化定数に指定する値は 0.2 0.3 が適しています。この範囲の値を使うと、現在の予測が 前回の予測の 20% 30% の誤差に調整されます。定数に大きい値を指定すると、予測値の計算に必要 **[**指数平滑**]** ダイアログ ボックス 入力範囲: 分析するデータ範囲のセル参照を入力します。入力範囲には、データが入力されている 4 つ以上のセルを含む 1 列、または 1 行を指定する必要があります。

 $\overline{0.3}$ 

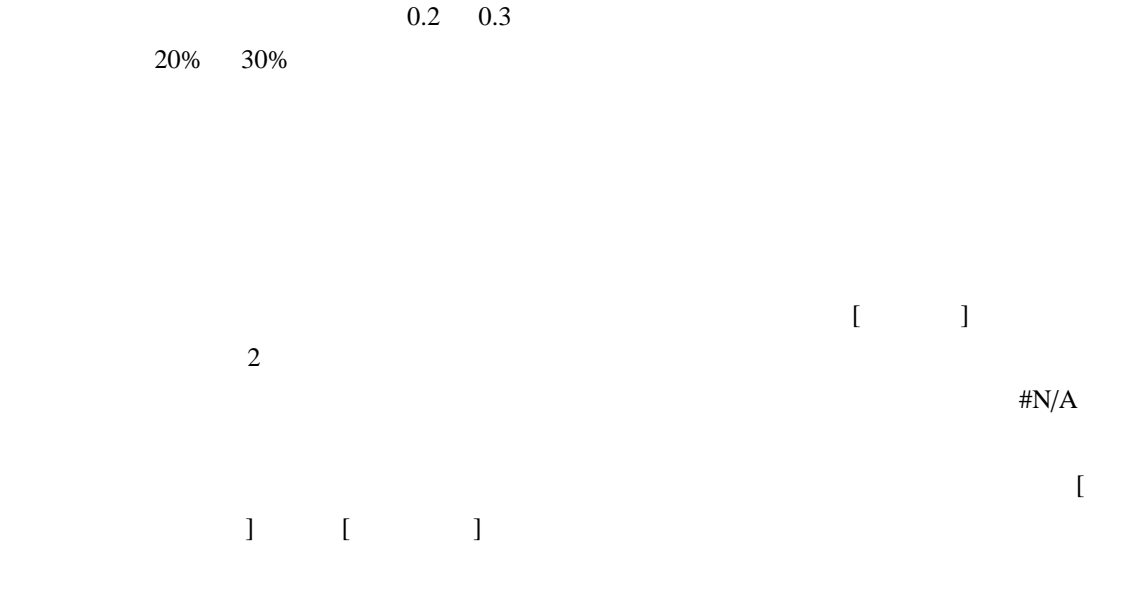

 $\frac{1}{1}$